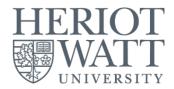

# <u>RESOURCE BOOKER</u> (Room Booking system)

Student User Guide

Information Services : April 2023

# **HOW TO BOOK LIBRARY STUDY SPACES**

### Availability:

- First reservation starts:
  - Weekdays : 9.00 am until 8.00 pm (last reservation)
  - Weekends : 9.00 am until 4.00 pm (last reservation)
     \*Not applicable on Sunday except during Revision & Examination weeks

# **Booking restrictions:**

- Can be made **3 days in advance** and available for **3 hours per booking / per day** (no renewal)
- Remember to cancel any booking made that is no longer required
- If you need further assistance, kindly email to <u>IShelp@hw.ac.uk</u>

# Check in and no shows:

### Process for check in:

- The requestor will provide **valid HWUM Student ID card** for safekeeping purposes and as an exchange with Room Key *\*Penalty will be imposed if lost room key (will be charged RM 30) or any damages to the room and IT items.*
- IT accessories (remote control, keyboard & mouse) are provided in the room.

### Process for no shows after 15 minutes

• Helpdesk team will release the reservation to other user if the current user doesn't show after 15 minutes.

1. From myHWU portal > click Book Study Space or you may use direct Resource Booker Malaysia link

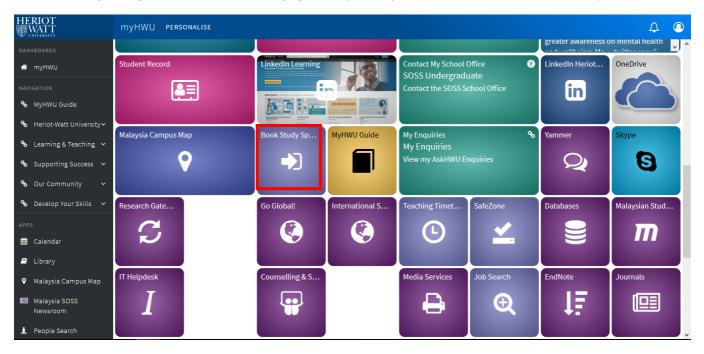

2. Click Login > Enter your HWU Username and your password > Sign In

|                                      |                               | LOG IN                 |
|--------------------------------------|-------------------------------|------------------------|
|                                      |                               |                        |
| COME T                               |                               |                        |
| <b>URCE</b>                          |                               |                        |
|                                      |                               |                        |
|                                      |                               |                        |
| Malaysia Campus                      |                               |                        |
| HERIOT<br>WATT<br>UNIVERSITY         |                               |                        |
|                                      |                               |                        |
| Sign in to your account HWU Username | Password                      | Sign In                |
|                                      | URCE<br>ER<br>Malaysia Campus | CER<br>Malaysia Campus |

#### Make a booking > Bookings for study space (Students) **Q** Search BOOKINGS FOR STUDY SPACE (STUDENTS) **REFINE SEARCH Q** Search a resource () Ë MALAYSIA Bookings for study space (Students) SINGLE RECURRING LOGOUT W3 Main Library (10) Fleming Room (i) AVAILABLE NOW W3 Main Library (10) Miller Room (j) November, 2018 ) () W3 Main Library (5) Bell Room Tu We Th Fr Sa Su My bookings Мо (j) W3 Main Library (5) Maclaurin Room 17 18 19 20 21 22 23 24 25 27 28 29 26 30 6 Set a specific time uala\_Lumpur (+08:00) English ▼ From: To: Duration Select •

### 3. Under Make a booking > Choose Booking for Study Space (Students)

For more info on the rooms, you can click **Info** icon provided for each room.

4. Choose a room based on the users' capacity & availability:

| 1AIN LIBRARY (4) BELL F                                          | ROOM                         |                              |                                     | (                                   | SHOW AVAILABILITY                  | ABOUT: W3 MAIN LIBRARY      |  |  |
|------------------------------------------------------------------|------------------------------|------------------------------|-------------------------------------|-------------------------------------|------------------------------------|-----------------------------|--|--|
| ONTH WEEK DAY                                                    | Q, Q,                        | 3 APR - 9 APR 2023 🔻         |                                     |                                     |                                    |                             |  |  |
| Mon 3 Apr                                                        | Tue 4 Apr                    | Wed 5 Apr                    | TODAY                               | Fri 7 Apr                           | Sat 8 Apr                          | Sun 9 Apr                   |  |  |
| 8:00 - 9:00<br>Unavailable                                       | 8:00 - 9:00<br>Unavailable   | 8:00 - 9:00<br>Unavailable   | 8:00 - 9:00<br>Unavailable          | 8:00 - 9:00<br>Unavailable          | <b>8:00 - 22:00</b><br>Unavailable | 8:00 - 22:00<br>Unavailable |  |  |
| 10:00<br>10:00 - 22:00<br>Unavailable<br>11:00<br>13:00<br>15:00 | 10:00 - 22:00<br>Unavailable | 10:00 - 22:00<br>Unavailable | 10:00 - 16:00<br>Unavailable        | 10:00 - 16:00<br>Unavailable        |                                    |                             |  |  |
| 16:00<br>17:00<br>18:00                                          |                              |                              | <b>16:30 - 18:00</b><br>Unavailable |                                     |                                    |                             |  |  |
| 19:00                                                            |                              |                              | <b>18:30 - 22:00</b><br>Unavailable | <b>18:30 - 22:00</b><br>Unavailable |                                    |                             |  |  |
| 20:00                                                            |                              |                              |                                     |                                     |                                    |                             |  |  |

5. Choose your time slot and fill up required details

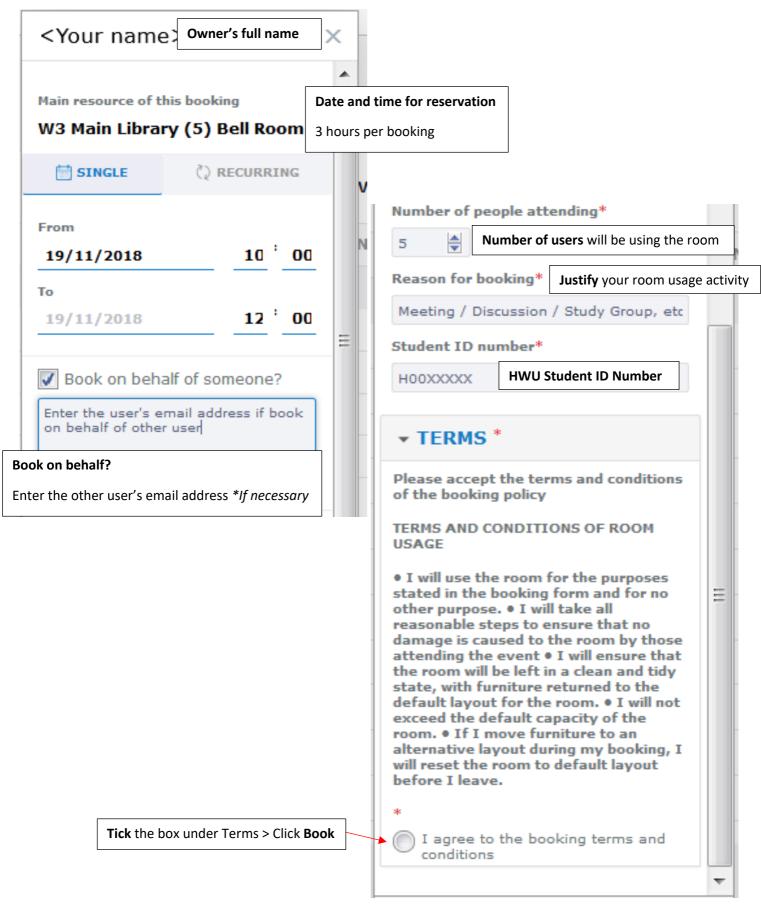

6. Once the booking is completed, notification box will show the confirmation and email confirmation will be sent to your HWU Email

| ALEEYA                          |                                                                                                    | CLOSE WINDOW - X |
|---------------------------------|----------------------------------------------------------------------------------------------------|------------------|
| ⊘ This booking is accepted      |                                                                                                    |                  |
| Monday November 19th            | I                                                                                                    |                  |
| Resources                       |                                                                                                    |                  |
| 🛇 Location - W3 Main Library (5 | ) Bell Room                                                                                                    |                  |
| Booked By:                      |                                                                                                    |                  |
| Reference:                      | RB#171120180116BD0F                                                                                                    | 7                |
| Number Of People Attending      | 5                                                                                                    |                  |
| Reason For Booking              | Study Group                                                                                                    |                  |
| Student ID Number               | H00123546                                                                                                    |                  |
| TERMS                           |                                                                                                    |                  |
|                                 | I agree to the booking to conditions                                                                                                    | erms and         |
| C                               |                                                                                                    |                  |
|                                 | <ul> <li>This booking is accepted</li> <li>Monday November 19th<br/>10:00 - 12:00</li> <li>Resources</li> <li>Location - W3 Main Library (5)</li> <li>Booked By:<br/>Reference:<br/>Number Of People Attending<br/>Reason For Booking<br/>Student ID Number</li> </ul> |                  |

7. You can check your Booking under My Booking section

|                                         | 🛗 МҮВ | ookings C                                                |            |            |            |            | <b>Q</b> Search my bookings |            |
|-----------------------------------------|-------|----------------------------------------------------------|------------|------------|------------|------------|-----------------------------|------------|
| HERIOT<br>WATT                          | MONTH | WEEK         DAY          19 NOV - 25 NOV 2018         * |            |            |            |            |                             | TODAY      |
| MPTEST                                  |       | Mon 19 Nov                                               | Tue 20 Nov | Wed 21 Nov | Thu 22 Nov | Fri 23 Nov | Sat 24 Nov                  | Sun 25 Nov |
| hwu-malaysia                            | 8:00  |                                                          |            |            |            |            |                             |            |
| LOGOUT                                  | 9:00  |                                                          |            |            |            |            |                             |            |
|                                         | 10:00 | <b>10:00</b> - <b>12:00</b><br>Aleeya                    |            |            |            |            |                             |            |
| Make a booking                          | 11:00 |                                                          |            |            |            |            |                             |            |
| My bookings                             | 12:00 |                                                          |            |            |            |            |                             |            |
| Notifications                           | 13:00 |                                                          |            |            |            |            |                             |            |
|                                         | 14:00 |                                                          |            |            |            |            |                             |            |
| 2 Profile                               | 15:00 |                                                          |            |            |            |            |                             |            |
| Help • Contact us                       | 16:00 |                                                          |            |            |            |            |                             |            |
| Asia/Kuala_Lumpur (+08:00)<br>English ▼ | 17:00 |                                                          |            |            |            |            |                             |            |
|                                         | 18:00 |                                                          |            |            |            |            |                             |            |
|                                         | 19:00 |                                                          |            |            |            |            |                             |            |
|                                         | 20:00 |                                                          |            |            |            |            |                             |            |
|                                         | 21:00 |                                                          |            |            |            |            |                             |            |

8. If you need to change booking information > choose your booking > Edit.

If the booking is no longer needed > choose your booking > **Delete >** click **Yes** 

|                                                                       |                                                 |              | 1                       |              |     |
|-----------------------------------------------------------------------|-------------------------------------------------|--------------|-------------------------|--------------|-----|
| ALEEYA                                                                | CLOS                                            | E WINDOW - X | _                       |              |     |
| ⊘ This booking is accepted                                            | d                                               |              | -                       |              |     |
| Monday November 19<br>10:00 - 12:00                                   | h                                               |              |                         |              |     |
| Resources                                                             |                                                 |              |                         |              |     |
| 🛇 Location - W3 Main Library (                                        | 5) Bell Room                                    | CONFIRM (    | CANCELLATION            |              |     |
| Booked By:<br>Reference:                                              | MPTest (MTT31@hw.ac.uk)<br>RB#171120180116BD0F7 | Are you sure | e you want to cancel th | nis booking? |     |
| Number Of People Attending<br>Reason For Booking<br>Student ID Number | 5<br>Study Group<br>H00123546                   |              | 1                       | NO           | YES |
| TERMS                                                                 | I agree to the booking terms a conditions       | nd           |                         |              |     |
| 9                                                                     | EDIT                                            | DELETE       |                         |              |     |
| Amend booking in                                                      | formation, etc                                  |              |                         |              |     |

9. You can check your booking status under Notification section.

Notifications (Requested, Accepted, Rejected/Cancelled, More info) is shown in the system.

| Ω N | OTIFI     | ATIONS                                                                                                    | Search type | • <b>Q</b> Type a search term | <b>Q</b> SEARCH |
|-----|-----------|----------------------------------------------------------------------------------------------------|-------------|-------------------------------|-----------------|
|     |           | All To Approve                                                                                                    | ⑦ Requested | ⊘ Accepted ⊚ Rejected         | S Cancelled     |
| Y   | OUR ACTIV | ΤΥ                                                                                                    |             |                               |                 |
| • < | $\oslash$ | Your booking for W3 Main Library (5) Bell Room on 19 November from 09:00 to 10:00 was accepted by MPTest on 17 November.<br>Aleeya<br>a few seconds ago (17/11/2018 11:01:10)<br>Reference: RB#171120180301266D1        |             |                               | í               |
| • < | 0         | Your booking for W3 Main Library (10) Miller Room on 20 November from 10:00 to 12:00 was rejected by MY on 17 November.<br>Aleaya<br>an hour ago (17/11/2018 09:43:53)<br>Reference: RB#171120180126C223D<br>VIEW NOTES |             |                               | Ū               |
| • < | $\otimes$ | Your booking for W3 Main Library (5) Bell Room on 19 November from 09:00 to 11:00 was cancelled .<br>Aleeya<br>2 hours ago (17/11/2018 09:25:54)<br>Reference: RB#171120180122E4E16                                     |             |                               | (j)             |

### 10. You will be notified through HWU Email and following are related to the request status:

### a. Room Booking Request Received (s

### (status: Received)

Room Bookings: Room Booking Request Received

| N                                                           | noreply@hw.ac.uk<br>Today, 9:26 AM<br>Test, MPTest T ※                                                                                                    | ٠      | Rep        | oly all 🛛 🗸 |
|-------------------------------------------------------------|----------------------------------------------------------------------------------------------------|--------|------------|-------------|
| Inbox                                                       |                                                                                                    |        |            |             |
| require                                                     | om booking request <b>Aleeya</b> has been received. The request will be checked and either confirmed back to you if we<br>d, or we will be in touch to request more information about the proposed event. Please keep an eye on your email<br>ations' folder in Resource Booker.                                                                                        |        |            |             |
| To disc                                                     | uss AV/IT provision for your booking, please contact ITHelp@hw.ac.uk                                                                                                    |        |            |             |
| Date(s)<br>Day: Tu<br>Bookin<br>Bookin<br>Room:<br>If you h | g Title: Aleeya<br>: 20 Nov 2018<br>esday<br>g Starts: 10:00<br>g Ends: 12:00<br>W3 Main Library (10) Miller Room<br>ave valid credentials, you can view your booking here: <u>https://scientia-rb-hwu-malaysia.azurewebsites.net/#/app/</u><br>ts?id=cadc70b5-8729-097a-aa81-0119d85b4936                                                                              | bookir | <u>18-</u> |             |
| Terms a                                                     | and Conditions Agreed                                                                                                    |        |            |             |
| • I will<br>• I will                                        | use the room for the purposes stated in the booking form and for no other purpose.<br>take all reasonable steps to ensure that no damage is caused to the room by those attending the event.<br>ensure that the room will be left in a clean and tidy state, with furniture returned to the default layout for the roon<br>not exceed the default capacity of the room. | n.     |            |             |

• If I move furniture to an alternative layout during my booking, I will reset the room to default layout before I leave.

b. Cancellation of Room Booking

# Room Bookings: Cancellation of Room Booking

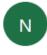

noreply@hw.ac.uk Today, 9:43 AM Test, MPTest T 🖇 🖕 😓 😓 Reply all 🛛 🗸

Inbox

The room booking detailed below has been cancelled and the room(s) released so they are available for other users to book.

Booking Title: Aleeya Date(s): 20 Nov 2018 Day: Tuesday Booking Starts: 10:00 Booking Ends: 12:00 Room: W3 Main Library (10) Miller Room